# **Ejabberd - Installation und Einrichtung**

Diese Seite beschreibt die Installation und Einrichtung des XMPP/Jabber-Servers [ejabberd](https://ejabberd.im) auf einem [Debian-](https://debian.org)Bullseye-System. Wir empfehlen dir zusätzlich einen Blick auf die ausführlichen Blog-Artikel zu werfen:

- [How to move the office to real time IM on ejabberd](https://www.process-one.net/blog/how-to-move-the-office-to-real-time-im-on-ejabberd/)
- [Check ejabberd XMPP server useful configuration steps](https://www.process-one.net/blog/ejabberd-xmpp-server-useful-configuration-steps/)
- [How to configure ejabberd to get 100% in XMPP compliance test](https://www.process-one.net/blog/how-to-configure-ejabberd-to-get-100-in-xmpp-compliance-test/)
- [How to set up ejabberd video & voice calling](https://www.process-one.net/blog/how-to-set-up-ejabberd-video-voice-calling/)
- [Anleitung von Kuetz Blog](https://www.kuketz-blog.de/ejabberd-installation-und-betrieb-eines-xmpp-servers/)

# **Begriffe und Variablen**

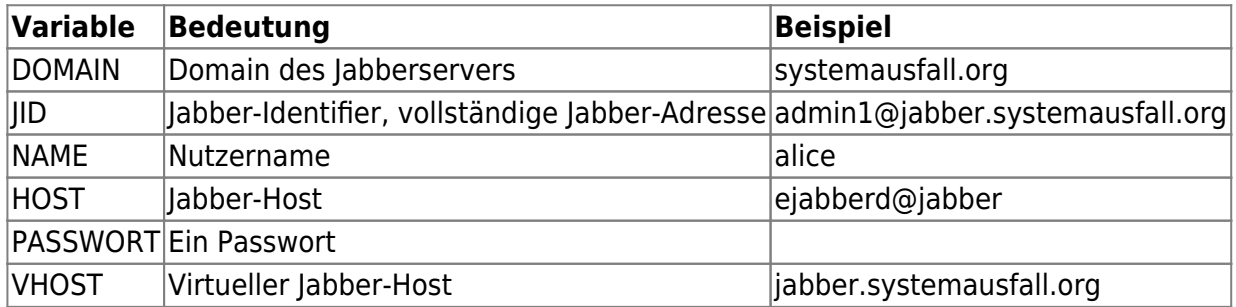

# **Installation**

In Debian Bullseye uster ist Version 21.01 von ejabberd enthalten. Meist gibt es über die Backports eine aktuellere Version. Zur Installation sind die folgenden Schritte notwendig:

apt install ejabberd ejabberd-contrib erlang-p1-mysql -t bullseye-backports

Damit wird auch die MariaDB-Datenbankanbindung installiert. Während der Installation wird ein Adminaccount eingerichtet.

# **Konfiguration**

Die Konfiguration findet über die Datei /etc/ejabberd/ejabberd.yml statt. Durch zahlreiche Kommentare ist die Datei gut erklärt - ansonsten hilft die umfangreiche [Doku](http://docs.ejabberd.im/admin) weiter. Ab und an wird die Syntax vereinfacht - ein Blick in die aktuelle [Beispiel-Datei](https://raw.githubusercontent.com/processone/ejabberd/master/ejabberd.yml.example) hilft hier weiter.

Zudem kannst du dir ein Beispiel an der Konfiguration von [Schokokeks](https://gitlab.com/hanno/ejabberd-config) und [Trashserver](https://github.com/ThomasLeister/trashserver.net-xmpp) nehmen.

# <span id="page-0-0"></span>**DNS-Einträge**

Über Service-Records (SRV) wird im Domain-Name-System (DNS) hinterlegt, auf welchem Port

bestimmte Dienste für Clients und Server erreichbar sind. Die Konferenzräume des XMPP-Servers stehen meist unter conference.DOMAIN zur Verfügung. Ein entsprechender DNS-Eintrag sollte angelegt werden. Entsprechende SRV- und TXT-Einträge sollten ebenfalls gesetzt werden ([siehe](http://wiki.xmpp.org/web/SRV_Records)):

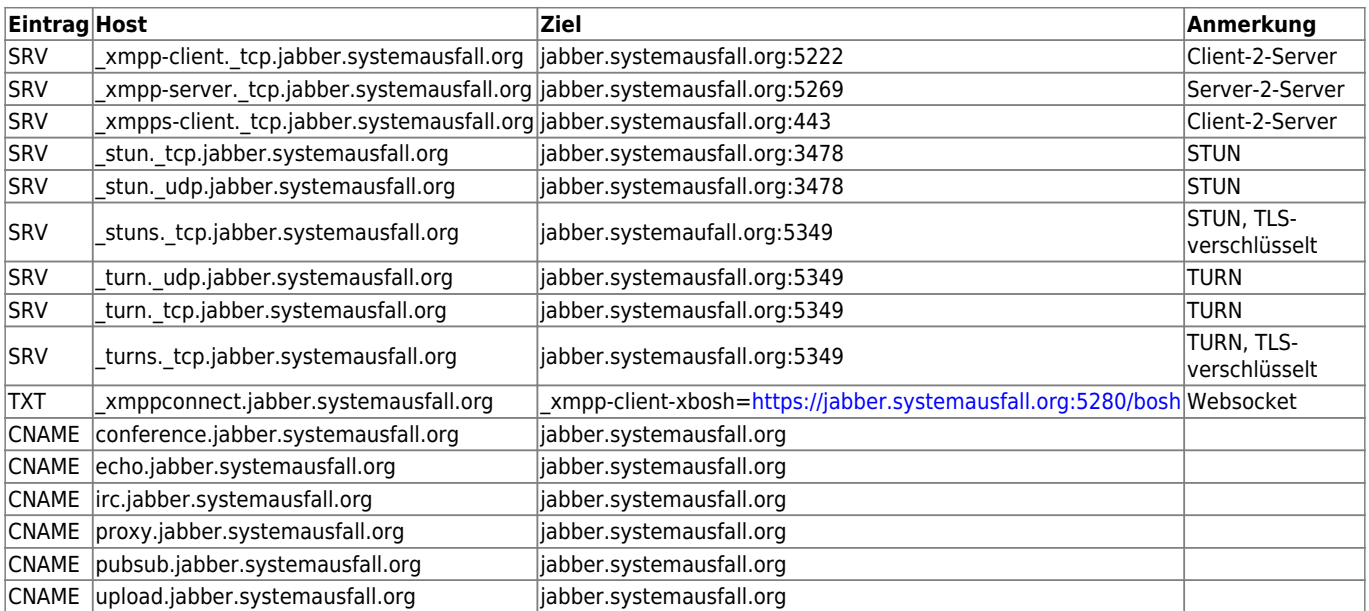

### <span id="page-1-0"></span>**Firewall**

Folgende Ports müssen in der Firewall geöffnet werden:

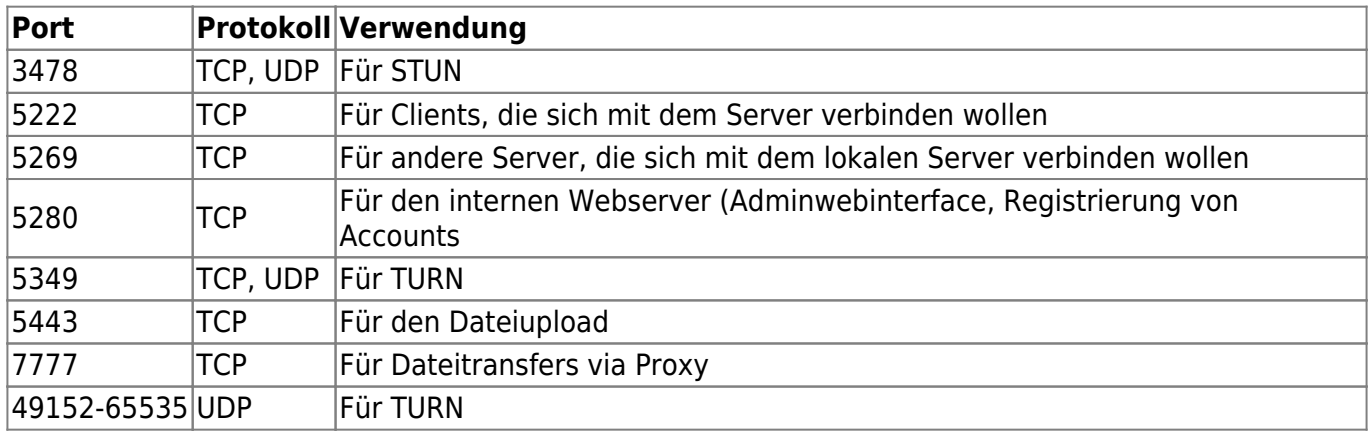

### **Sicherheit erhöhen**

Über [IM Observatory](https://xmpp.net/index.php) lässt sich die Einrichtung des jeweiligen Servers nach Sicherheitsaspekten bewerten. Es ist sinnvoll, den eigenen Server dort einen Test zu unterziehen und die bemängelten Punkte zu bearbeiten. Hinweise zur Erhöhung der Sicherheit befinden sich auch im [Blog](https://blog.process-one.net/securing-ejabberd-with-tls-encryption/) von process one.

#### **Zertifikate von Let's Encrypt**

Mit [Let's Encrypt](https://letsencrypt.org/) gibt es eine einfach zu nutzende Möglichkeit, anerkannte Zertifikate zu erzeugen. Zahlreiche Anleitungen erklären, wie das grundsätzlich geht. Dein Zertifikat sollte nicht nur auf die

XMPP-Domain, sondern gleichzeitig auch auf alle als CNAME angelegten Domainnamen ausgestellt werden. Sind die Zertifikate erzeugt, liegen sie bei Debian unter /etc/letsencrypt/live. Da das Verzeichnis root:root gehört, hat ejabberd darauf keinen Zugriff. Es bietet sich an, unter /etc/ejabberd/ eine Zertifikatsdatei zu erstellen (Rechte ejabberd:root) und sie mit den Daten aus dem letsencrypt-Verzeichnis zu befüllen:

cat /etc/letsencrypt/live/domain.tld/privkey.pem /etc/letsencrypt/live/domain.tld/fullchain.pem >> /etc/ejabberd/ejabberd.pem

Anschließend sollte ein entsprechender cron-job erstellt werden, der die Datei bei jeder Zertifikatserneuerung aktualisert und die ejabberd-Konfiguration neu lädt.

Seit Version [17.11](https://blog.process-one.net/ejabberd-17-11-happy-birthday-ejabberd/) unterstützt ejabberd das ACME-Protokoll. Folgende Angaben sind für die automatische Erstellung und Nutzung per ejabberdctl notwendig:

```
listen:
 -
     port: 5281
     module: ejabberd_http
certfiles:
   - "/data/ejabberd/ejabberd.pem"
acme:
   contact: "mailto:info@example.org"
```

```
 ca_url: "https://acme-v01.api.letsencrypt.org"
```
Anschließend muss der Webserver so konfiguriert werden, dass er Anfragen auf Port 5281 an ejabberd weiter leitet.

### **Unsichere SSL-Varianten deaktivieren**

Erneut die Konfigurationsdatei bearbeiten:

```
protocol_options:
    - "no_tlsv1"
s2s protocol options:
    - "no_tlsv1"
```
#### **Passworte als Hash speichern**

Bei Verwendung der internen Mnesia-Datenbank werden die Passworte standardmäßig im Klartext gespeichert. Dies kann mit den folgenden Optionen in der Konfigurationsdatei geändert werden:

```
auth method: internal
auth password format: scram
```
Bereits in Klartext gespeicherte Passworte werden beim nächsten Start von ejabberd umgewandelt.

#### **Sichere Passworte erzwingen**

Damit User nicht zu einfache Passworte bei der Erstellung von neuen Konten verwenden, kann folgende Option im Abschnitt mod-register aktiviert werden:

password\_strength: 32

#### **Spamschutz**

XMPP-Spam ist lästig. Sofern für den eigenen Server die offene Anmeldung (In-band Registration) erlaubt ist, sollte zumindest eine Captcha-Abfrage eingerichtet sein, damit Bots nicht zahlreiche Accounts anlegen können. Die meisten Clients betten das Captcha dank [XEP-0158](http://xmpp.org/extensions/xep-0158.html) bei der Registrierung direkt ein. Sollte der Client dies nicht unterstützen, wird zumindest eine Link angezeigt, um das Captcha über den Browser aufzurufen.

• Zur Erzeugung sind noch einige Pakete notwendig<sup>[1\)](#page--1-0)</sup>:

```
apt install imagemagick ghostscript --no-install-recommends
```
- Die Einrichtung erfolgt über /etc/ejabberd/ejabberd.yml
- Anzeigen der Captchas per URL:

```
listen:
 -
     port: 5280
     captcha: true
```
Skript einbinden und Nutzung pro Minute beschränken:

```
captcha_cmd: "/usr/share/ejabberd/captcha.sh"
captcha_host: "https://jabber.systemausfall.org"
captcha_limit: 5
```
- Die Angabe des captcha host kann, je nach Setup, auch nach dem Muster host:port ohne vorangestelltes https erfolgen, bspw. jabber.systemausfall.org:5280
- Anzeige der Captchas bei der In-band Registrierung durch den Client:

```
mod_register:
        captcha_protected: true
```
Weitere Hinweise zur Spamreduzierung befinden sich im [Vortrag](https://blog.process-one.net/fighting-xmpp-abuse-and-spam-with-ejabberd-ejabberd-workshop-1/) von ProcessOne.

### **Sprach- und Videochats**

https://howto.wikis.systemausfall.org/ Printed on 2025/02/23 20:09

-

Ab Version 20.04 bietet bietet ejabberd alle Voraussetzungen für Sprach- und Videochats. Hinweise zur Einrichtung findest du auch [hier.](https://gist.github.com/iNPUTmice/a28c438d9bbf3f4a3d4c663ffaa224d9) um es den XMPP-Clients leichter zu machen, solltest du die [DNS-](#page-0-0)[Einträge](#page-0-0) ensprechend erstellen und natürlich die Ports in der [Firewall](#page-1-0) öffnen. In der einfachsten Variante sieht die Konfiguration dafür so aus:

 port: 3478 transport: udp module: ejabberd stun use turn: true turn\_ip: \$DEINE\_IP port: 5349 transport: tcp module: ejabberd\_stun use\_turn: true turn\_ip: \$DEINE\_IP tls: true mod\_stun\_disco: services: host: \$DEINE\_IP port: 3478 type: stun transport: udp host: \$DEINE\_IP port: 3478 type: turn transport: tcp host: \$VHOST port: 5349 type: stuns transport: udp host: \$VHOST port: 5349 type: turns transport: tcp

Die Funktionalität kannst du anschließend [hier](https://webrtc.github.io/samples/src/content/peerconnection/trickle-ice/) oder mit [diesen](https://gist.github.com/iNPUTmice/a28c438d9bbf3f4a3d4c663ffaa224d9#udp-vs-tcp-vs-tls) Hinweisen testen. Die Verbindungen sind immer per DTLS-SRTP Ende-zu-Ende verschlüsselt und sollten für geringere Latenz über UDP laufen. TLS-verschlüsselte Verbindungen über TCP erzeugen nur einen unnötigen Overhead ohne zusätzliche Sicherheit.

# **Optimierung für mobile Clients**

Neben klassischen Desktop-Programmen verbreitet XMPP sich auch auf verschiedenen Smartphone-Systemen. So gibt es mit [Conversations](https://github.com/siacs/Conversations) bspw. es einen wirklich guten XMPP-Client für Android-Geräte. Damit die Nutzung mit unterschiedlichen Clients angenehmer wird, können einige Optimierungen vorgenommen werden.

- [BOSH](https://docs.ejabberd.im/admin/guide/configuration/#modhttpbind) für die Nutzung hinter restriktiven Firewalls, die die üblichen XMPP-Ports blocken
- [Roster Versioning](https://docs.ejabberd.im/admin/guide/configuration/#modroster)

## **HTTP File Upload**

[HTTP File Upload](https://docs.ejabberd.im/admin/guide/configuration/#modhttpupload) ermöglicht Dateitransfer per HTTP-Upload. Da ejabberd auf einem speziellen Port auf die Uploads wartet, muss die [Firewall](#page-1-0) entsprechend konfiguriert sein. Anschließend wird ejabberd.yml angepasst:

• Im listen-Abschnitt:

```
-
     port: 5443
     module: ejabberd_http
     tls: true
     certfile: "/etc/ejabberd/ejabberd.pem"
     request_handlers:
       "upload": mod_http_upload
```
• In der Modulkonfiguration:

```
mod_http_upload:
   docroot: "/date/ejabberd/upload"
   put_url: "https://xmpp.example.org:5443/upload"
   access: local
```
Um übertragene Dateien nicht ewig zu speichern, sollte ein automatisches Löschintervall über das Modul mod\_http\_upload\_quota festgelegt werden:

```
mod_http_upload_quota:
     max_days: 60
```
# **Tor Hiddenservice einrichten**

Der XMPP-Server kann recht einfach als Tor Hiddenservice betrieben werden.

Tor installieren:

apt install tor tor-nyx

/etc/tor/torrc bearbeiten, Port des Dienstes eintragen und Verzeichnis festlegen:

```
HiddenServiceDir /var/lib/tor/hidden_service/
HiddenServiceVersion 3
HiddenServicePort 5222 127.0.0.1:5222
HiddenServicePort 5269 127.0.0.1:5269
```
Verzeichnis erstellen und Rechte setzen:

```
mkdir /var/lib/tor/hidden_service/
chown -R debian-tor: /var/lib/tor/hidden_service/
chmod 700 /var/lib/tor/hidden_service/
```
Anschließend Tor neu starten. Mit dem Kommandozeile-Tool nyx kannst du die Funktionalität deines Tor-Dienstes überprüfen.

In der Datei /var/lib/tor/hidden\_service/hostname ist der automatisch generierte .onion-Link hinterlegt, der nun als Adresse publiziert werden kann. Du solltest noch folgende [Hinweise](https://riseup.net/en/security/network-security/tor/onionservices-best-practices#be-careful-of-localhost-bypasses) beachten.

# **Administration**

# **Webfrontend**

Über das Webfrontend kann der Server umfangreich konfiguriert werden. Es ist üblicherweise unter [https://DOMAIN/admin](#page--1-0) zu erreichen. Einloggen können sich in /etc/ejabberd/ejabberd.yml eingetragene Admins mit ihrer vollständigen JID und dem entsprechenden Passwort.

# **Neue User anlegen**

Sofern das entsprechende Modul aktiviert ist, können User mit ihrem Client selbständig neue Accounts registrieren. Für Admins gibt es zwei Möglichkeiten:

- per Webfrontend
- oder per Kommandozeile

```
ejabberdctl register NAME HOST PASSWORT
```
### **Userpasswort ändern**

Auch hier gilt: sofern das entsprechende Modul aktiviert ist, können User mit ihrem Client das Passwort selbst ändern. Admins können dies über das Webfrontend tun: [https://DOMAIN/admin/server/VHOST/users.](#page--1-0)

Last update: 2022/11/20 19:05 linux:ejabberd - installtion und einrichtung https://howto.wikis.systemausfall.org/linux/ejabberd - installtion und einrichtung

# **Hinweise**

- [Konfigurationsschnipsel für STUN/TURN](https://github.com/processone/ejabberd/issues/3265#issuecomment-626168218)
- [Conversations Kompendium](https://media.kuketz.de/blog/artikel/2016/conversations/Conversations_Kompendium_1.1_simplewire.pdf) "Benutzerhandbuch" für Conversations
- [Conversations Kurzanleitung](https://media.kuketz.de/blog/artikel/2016/conversations/Anleitung_Conversations.pdf)

[1\)](#page--1-0)

Entgegen der Dokumentation ist das convert-Tool aus dem Debian-Paket graphicsmagickimagemagick-compat nicht vollstängig kompatibel zur imagemagick-Version

From: <https://howto.wikis.systemausfall.org/> - **Das HowTo-Wiki**

Permanent link: **[https://howto.wikis.systemausfall.org/linux/ejabberd\\_-\\_installtion\\_und\\_einrichtung](https://howto.wikis.systemausfall.org/linux/ejabberd_-_installtion_und_einrichtung)**

Last update: **2022/11/20 19:05**

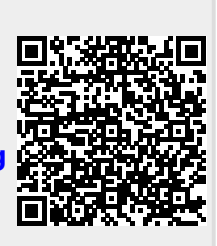